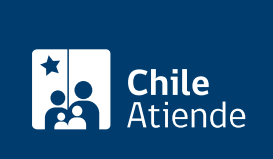

Información proporcionada por Subsecretaría de Transportes

# Consultar en el Registro de Pasajeros Infractores (RPI)

Última actualización: 23 enero, 2023

# Descripción

Permite consultar si una persona se encuentra anotada en el Registro de Pasajeros Infractores (RPI) por haber cometido una falta relacionada con el acceso a los servicios de transporte público remunerado de pasajeros, como no haber pagado el pasaje o utilizar un pase estudiantil o cualquier instrumento o mecanismo que permita el uso del transporte público con beneficios, sin ser su titular, o alterándolo con el fin de aparentar que le pertenece.

En el caso de que la persona titular se encuentre en el registro, se desplegará toda la información del caso: rol, año de causa, monto de multa, entre otros. Si la consulta se hace sobre un tercero, la información que se obtiene es solo si el RUN consultado se encuentra anotado en el RPI

La consulta solo se puede realizar con [ClaveÚnica](/var/www/chileatiende/public/fichas/11331-obtener-la-clave-unica). El servicio está disponible durante todo el año. El sistema permite realizar hasta ocho consultas de terceros en un periodo de 12 meses.

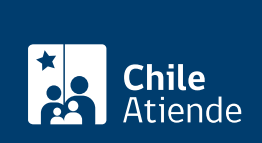

#### **Detalles**

El Registro de Pasajeros Infractores es administrado por la Subsecretaría de Transportes (Subtrans) y contiene el registro de personas sancionadas por:

- Acceder a los servicios de transporte público remunerado de pasajeros utilizando un pase escolar, pase de educación superior o cualquier instrumento o mecanismo que permita el uso del transporte público con beneficios, sin ser su titular, o alterándolo con el fin de aparentar la titularidad.
- Usar los servicios de transporte público remunerado de pasajeros sin pagar la tarifa correspondiente.

Importante : a las personas que están anotadas en el RPI se les suspenderá la entrega de los documentos o certificados asociados al transporte , tales como [licencia de conducir](/var/www/chileatiende/public/fichas/20592-licencias-de-conducir) , [permisos de](/var/www/chileatiende/public/fichas/9611-permiso-de-circulacion) [circulación](/var/www/chileatiende/public/fichas/9611-permiso-de-circulacion) (cuando la persona infractora sea propietaria de un vehículo motorizado), pases escolares o de educación superior, o cualquier documento que permita una exención de pago o rebaja tarifaria en el transporte público . Además, la Tesorería General de la República podrá retener de la devolución de impuestos a la renta que corresponda.

## ¿A quién está dirigido?

Persona natural que requiera información propia o de terceros en el RPI.

## ¿Qué necesito para hacer el trámite?

Si realiza el trámite en línea:

- [ClaveÚnica.](/var/www/chileatiende/public/fichas/11331-obtener-la-clave-unica)
- RUN de la persona, si desea consultar por un tercero.

Si realiza el trámite de forma presencial:

- [Formulario consulta RPI.](https://usuarios.subtrans.gob.cl/formularios.html) Si no lo puede descargar, puede solicitarlo al momento de hacer la consulta.
- Fotocopia por ambos lados de la cédula de identidad vigente.

¿Cuál es el costo del trámite?

No tiene costo.

¿Cómo y dónde hago el trámite?

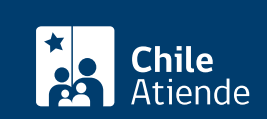

- 1. Haga clic en Tconsultar registro
- 2. Una vez en el sitio web de la institución, haga clic en "ClaveÚnica".
- 3. Ingrese su RUN y ClaveÚnica, y haga clic en "continuar". Si no la tiene, [solicítela](/var/www/chileatiende/public/fichas/11331-obtener-la-clave-unica).
- 4. El sistema le informará si está o no en el Registro de Pasajeros Infractores (RPI), habrá obtenido la información personal asociada a su RUN.
- 5. Si desea consultar por el registro de otra persona, haga clic en la pestaña "consulta por terceros" e ingrese el RUN a consultar. La persona por la que consulta deberá tener creada y vigente su ClaveÚnica.
- 6. Como resultado de la consulta, habrá obtenido la información solicitada.

En oficina:

- 1. Reúna los antecedentes requeridos.
- 2. Diríjase a las [Oficinas de Información, Reclamos y Sugerencias \(OIRS\) de las Secretarías Regionales](https://www.subtrans.gob.cl/programa/transportescucha/informacion-de-contacto-oirs-regiones/) [Ministeriales](https://www.subtrans.gob.cl/programa/transportescucha/informacion-de-contacto-oirs-regiones/).
- 3. Explique el motivo de su visita: consultar el Registro de Pasajeros Infractores (RPI).
- 4. Entregue los antecedentes requeridos.
- 5. Como resultado del trámite, habrá presentado su solicitud para consultar por el registro de un RUN, personal o de otra persona, en el RPI. Tendrá respuesta a su requerimiento en un plazo máximo de 20 días hábiles a través del medio informado al presentar la solicitud.

Link de trámite en línea:

<https://www.chileatiende.gob.cl/fichas/62468-consultar-en-el-registro-de-pasajeros-infractores-rpi>